## **Faculty Center Front Page**

From this page you can access:

- *1. Class Roster*: Select the "people" icon to view your roster—Arrow #1.
- *2. Database information* about your course—Arrow #2.
- **3. Advisor Center:** where you can see your advisee roster and look at any student's information as a drop-in advisee —Arrow #3.
- *4. Change Term*: select this button for archival/future terms—Arrow #4.
- *5.* **Tabs**to *Search (for classes), Students by Major/Minor, Class Roster, and Grade Roster* charts---Arrow #5.

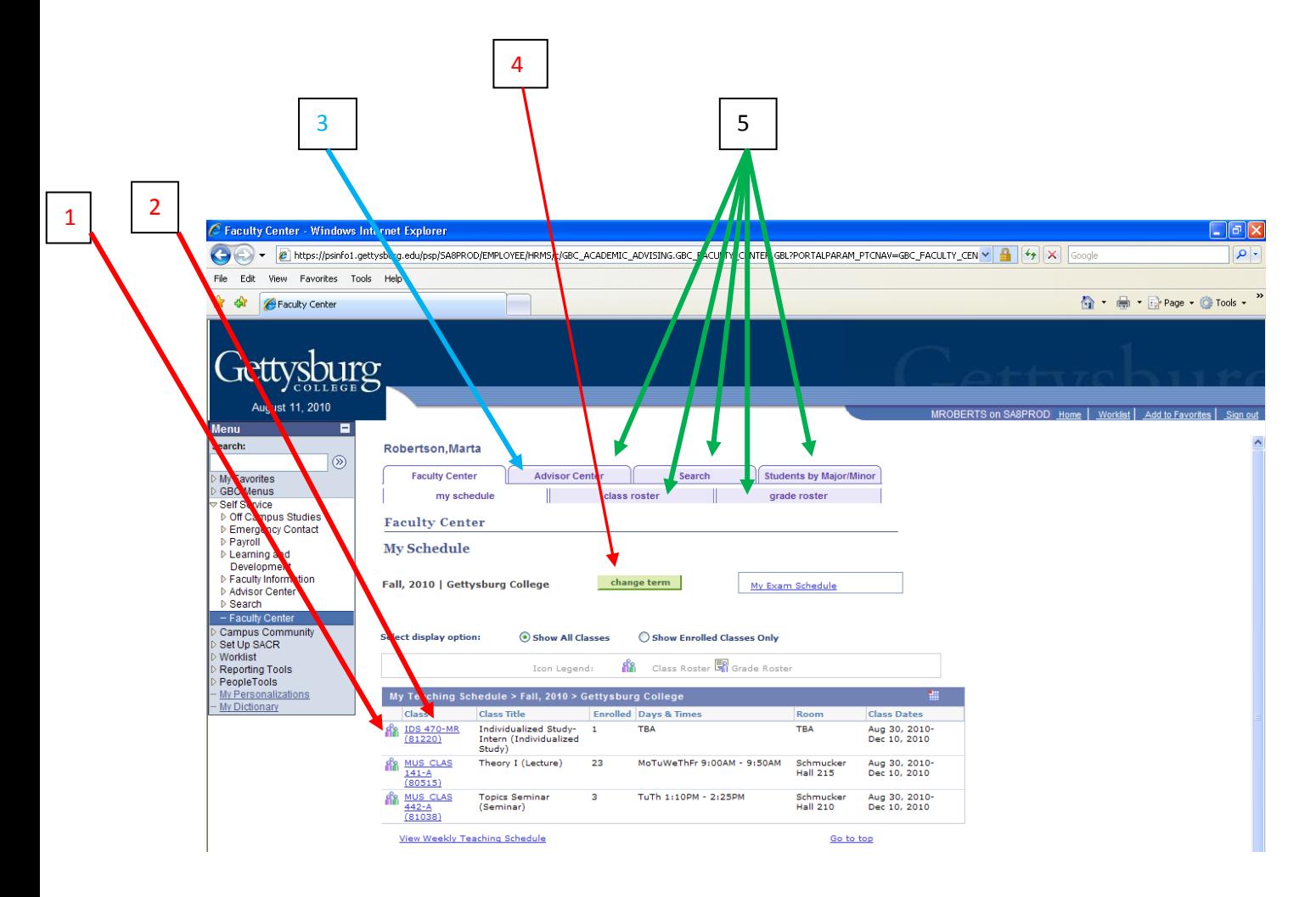